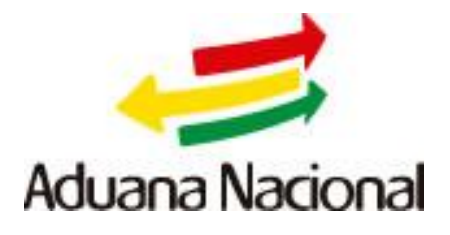

# **Sistema de Control a Viajeros en Aeropuertos Internacionales VIAJERO Manual de Usuario Versión 2.0**

**Módulo: Líneas Aéreas**

**Julio 2015**

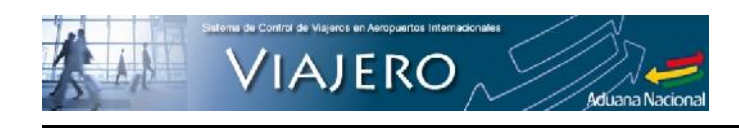

## Tabla de contenido

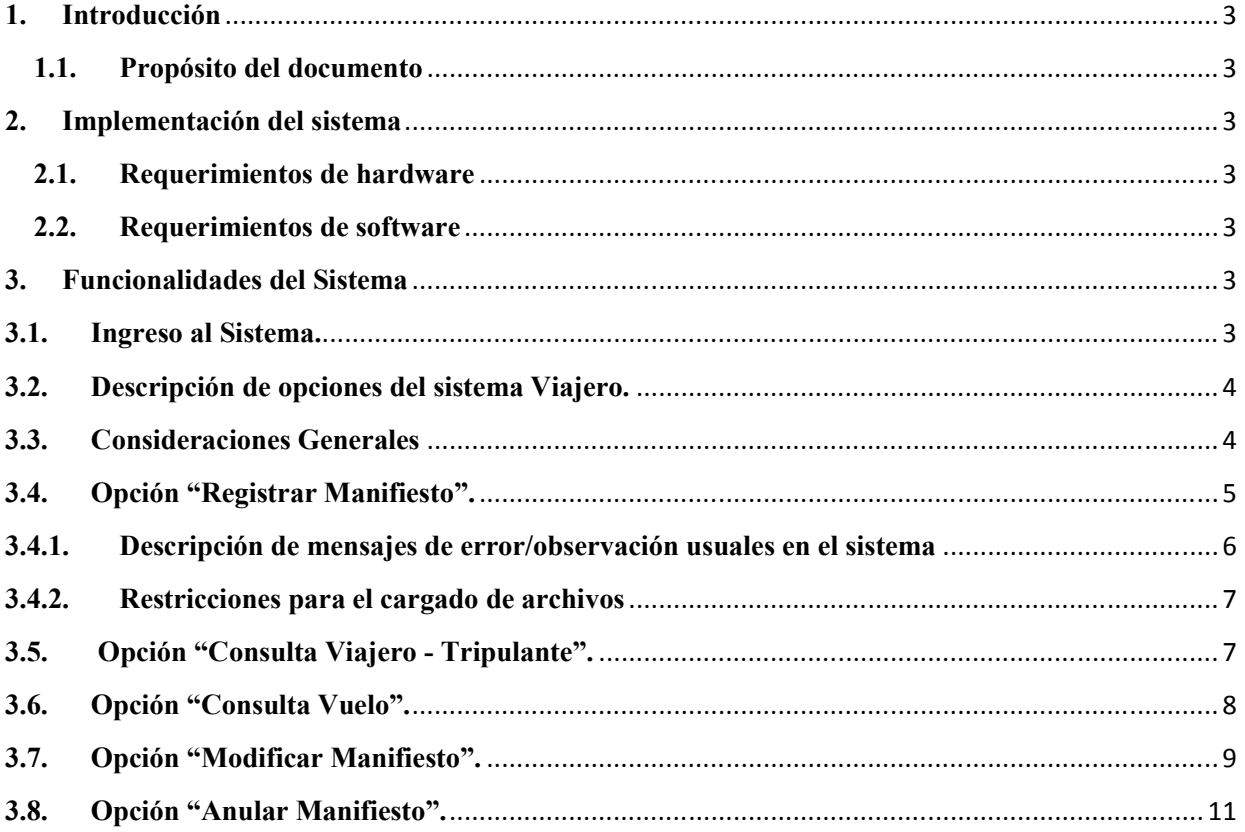

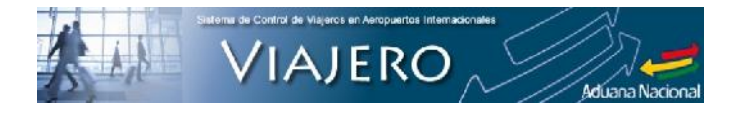

## **1. Introducción**

## **1.1.Propósito del documento**

El propósito de este documento está dirigido a entregar a los usuarios pautas de operación del sistema, facilitando al usuario la manipulación de las funcionalidades del Sistema de Control de Viajeros en Aeropuertos Internacionales.

#### **2. Implementación del sistema**

#### **2.1.Requerimientos de hardware**

Contar con:

- Computadora.
- Conexión a Internet.

#### **2.2.Requerimientos de software**

Contar con:

- Sistema operativo Windows.
- Navegador (Internet Explorer, Mozilla Firefox, Chrome).

## **3. Funcionalidades del Sistema**

#### **3.1. Ingreso al Sistema.**

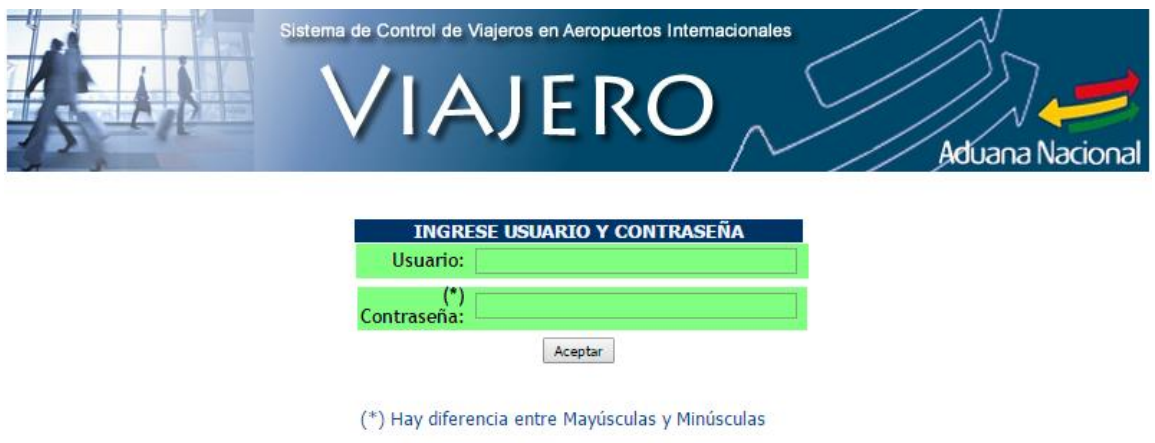

® 2012 - 2015 Aduana Nacional de Bolivia. Todos los derechos reservados - versión 1.4

Para ingresar al sistema VIAJERO debe contar con Usuario y Contraseña, de no contar con éstos, solicita los mismos a la Unidad de Servicio a Operadores - USO de su jurisdicción. Procesada dicha solicitud, el usuario y contraseña es notificado mediante correo electrónico a la cuenta de la persona que solicitó dicha habilitación.

La línea aérea podrá solicitar la cantidad de usuarios que vea conveniente, no existiendo limitación alguna.

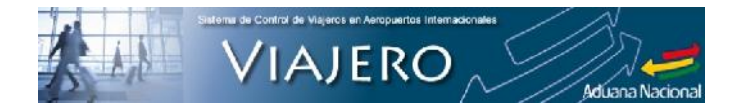

**3.2.Descripción de opciones del sistema Viajero.**

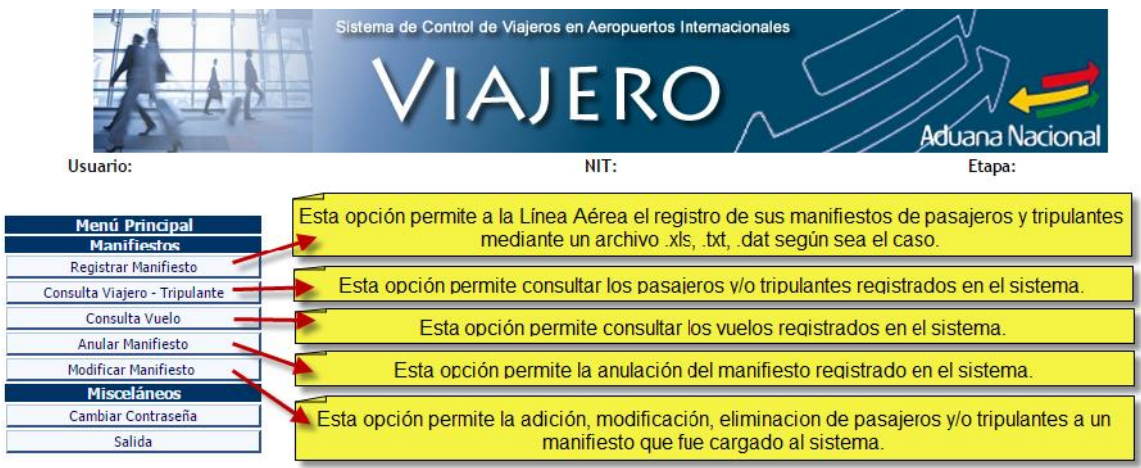

#### **3.3. Consideraciones Generales**

Todas las líneas aéreas tienen la opción de cargar al sistema un archivo Excel (**\*.xls**) con el siguiente formato:

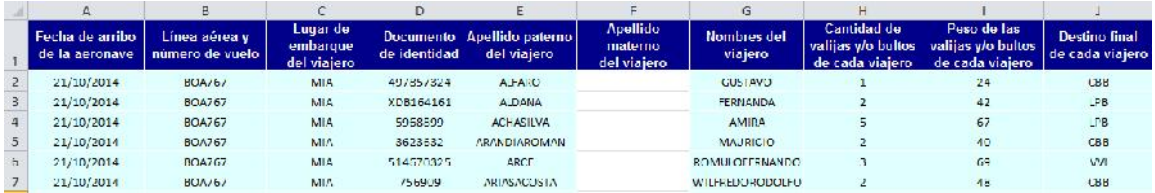

**Importante**: Cada campo es obligatorio, exceptuando el apellido materno que es de carácter opcional.

Adicionalmente, el sistema tiene la capacidad de reconocer otros formatos de archivo (propios de cada línea aérea), mismos que fueron habilitados por la Gerencia Nacional de Sistemas, para aquellas líneas aéreas que no pueden generar el archivo Excel.

#### **a) Ingreso de vuelos internacionales al país**

La línea aérea registra el archivo (manifiesto de pasajeros y manifiesto de la tripulación) del vuelo internacional mediante un solo archivo, el cual debe considerar el destino final de cada uno de los pasajeros, el número de vuelo, fecha y hora del vuelo local de llegada.

Las personas y/o miembros de la tripulación que estén en tránsito de y hacia terceros Países no deben ser registradas en el sistema (EJ: MIA – VVI - EZE).

#### **b) Salida de vuelos internacionales del país**

La línea aérea registra el archivo (manifiesto de pasajeros y manifiesto de la tripulación) por cada vuelo local que tenga pasajeros internacionales, (vuelo local con conexión a un vuelo internacional) Ej.: Si se tiene un vuelo con ruta LPB – CBB – VVI – MAD, debe registrar en el sistema tres (3) archivos, tomando en cuenta las siguientes consideraciones:

- Cargar un archivo con la información de pasajeros que van de LPB a MAD, haciendo referencia al número de vuelo internacional y la fecha y hora de salida efectiva del aeropuerto de LP.

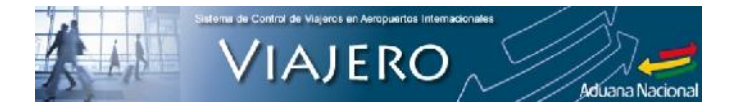

- Cargar un archivo con la información de pasajeros que van de CBB a MAD, haciendo referencia al número de vuelo internacional y la fecha y hora de salida efectiva del aeropuerto de CBB.
- Cargar un archivo con la información de pasajeros que van de VVI a MAD, haciendo referencia al número de vuelo internacional y la fecha y hora de salida efectiva del aeropuerto de VVI.

Un pasajero internacional deberá tener un origen y destino final, por lo que no puede repetirse en ninguno de los otros archivos registrados en el sistema informático.

## **3.4. Opción "Registrar Manifiesto".**

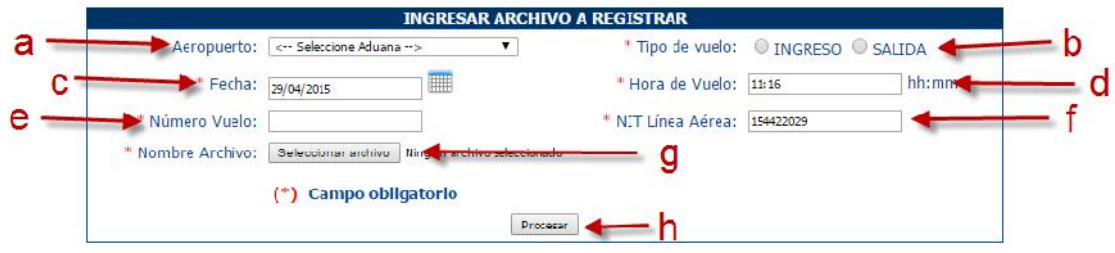

- **a) Aeropuerto,** se debe seleccionar el aeropuerto (administración de aduana) donde se va a presentar el manifiesto de pasajeros y tripulantes.
- **b) Tipo de vuelo,** permite identificar si el vuelo es de INGRESO al país o de SALIDA. Esta información es utilizada para verificar el origen y destino de cada pasajero. Para los vuelos de SALIDA el sistema requiere información adicional si el vuelo que se está por registrar tiene conexión con otros vuelos, solicita se registre el número de vuelo de conexión y la hora del mismo.

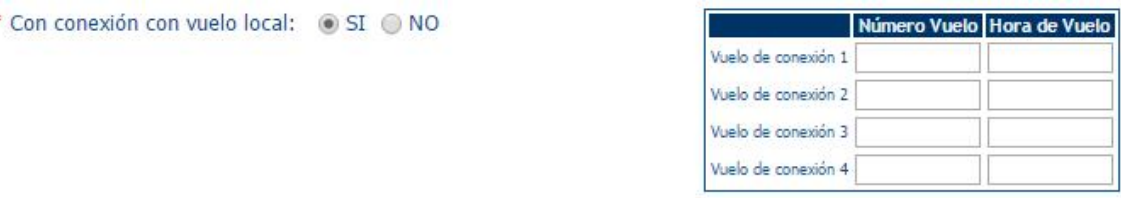

Si el vuelo de salida no tiene conexión a otro vuelo, se debe marcar la opción **NO.**

- **c) Fecha (Arribo/Embarque),** se consideran 2 casos:
	- Cuando es INGRESO: El dato a registrar es la fecha efectiva de llegada de la aeronave a aeropuerto.
	- Cuando es SALIDA: El dato a registrar es la fecha efectiva de salida de la aeronave del aeropuerto.
- **d) Hora,** se consideran 2 casos:
	- Cuando es INGRESO: El dato a registrar es la hora efectiva de llegada de la aeronave a aeropuerto.
	- Cuando es SALIDA: El dato a registrar es la hora efectiva de salida de la aeronave del aeropuerto.

Ej.: Si un vuelo sale de MAD el  $24/03/2015$  a hrs.  $22:00$  y llega a VVI el  $25/03/2015$  a hrs. 05:00, los datos de fecha y hora a registrar son:

\* Fecha Arribo: 25/03/2015

**/IAJERO** 

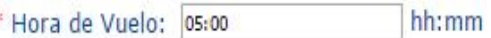

- **e) Número de Vuelo,** la línea aérea debe registrar su identificador de línea aérea o su código IATA (CÓDIGO ALFANUMÉRICO), seguido del número de vuelo (CÓDIGO NUMÉRICO). Ej. AV246, AR1363, CM126, LA2561, AA922, P9330, G3 7600, H2402, AM553, UX25, etc., esta información, es validada con la información del archivo.
- **f) NIT Línea Aérea,** dato llenado automáticamente por el sistema.
- **g) Nombre Archivo,** al pulsar sobre el botón "Seleccionar archivo" se abre el navegador de archivos, donde la línea aérea debe seleccionar el archivo con la lista de pasajeros y tripulantes que van a ser cargados al sistema. (para el caso de COPA y AIR EUROPA se deben subir 2 archivos).
- **h) Procesar,** al presionar este botón toda la información es validada y registrada en el sistema VIAJERO, al final del proceso muestra el mensaje de éxito o error:

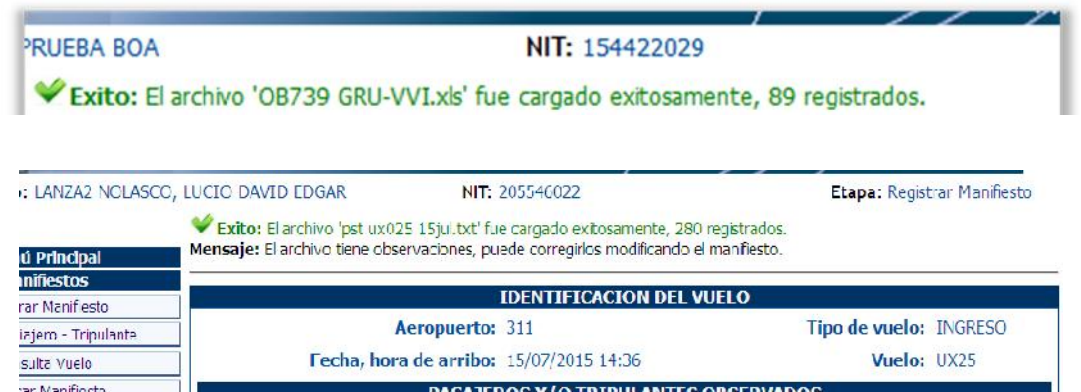

Lugar de

MAD

arqu

## **3.4.1. Descripción de mensajes de error/observación usuales en el sistema a) El NIT del usuario no está habilitado como usuario de Línea Aérea**.

**Nombrefs** 

Este error se presenta cuando el NIT del usuario que ingresó no puede relacionarse a ningún formato, de acuerdo a lo siguiente:

Destino

Wit

Cantidad

Equipaje

Doch

Equipa

 $50$ 

Tipe

**VIAJERO** 

**Observacion** 

bcaizar cocumento de

**La línea aérea es NUEVA**

Do.

dentid

Apellidos

AGUIRREDELEON MARE

xeláneos

Salida

ar Contrascña

Podrá subir su lista de pasajeros y tripulantes según el formato Excel o mandar su archivo \*.**txt** a la Gerencia Nacional de Sistemas de la Aduana Nacional para adecuar el sistema VIAJERO a su formato.

**La línea aérea habilitó un nuevo NIT (Número de Identificación Tributaria)**.

Debe enviar el nuevo NIT a la Gerencia Nacional de Sistemas de la Aduana Nacional para vincularlo a uno de los formatos existentes en el sistema.

Cada línea aérea tiene su formato de lista de pasajeros y de tripulantes y el sistema identifica a cuál corresponde según su número de NIT (Número de Identificación Tributaria).

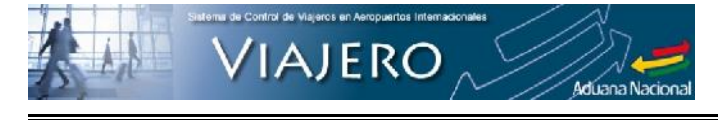

#### **b) El número de vuelo no coincide con los datos del archivo.**

El dato **'Número de vuelo'** digitado en la pantalla de captura de datos, no coincide con el dato 'Número de vuelo del archivo'.

**c) La opción seleccionada 'INGRESO'/'SALIDA' no corresponde al tipo de vuelo contenido en el archivo.**

Mediante los campos lugar de embarque y lugar de destino, se valida la información del archivo.

**d) El Lugar de Embarque /Destino Final XXX no existe**

En la tabla paramétrica IATA no se encuentra el código IATA XXX ingresado.

**e) No se pudo localizar Fecha / Número de vuelo / Ciudad de origen / Documente de identidad / Apellidos / Nombre / Cantidad de equipajes / Peso del equipaje / Ciudad de destino.**

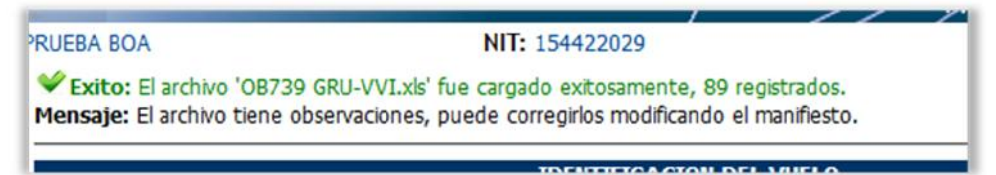

El archivo que se registró mediante el Sistema Informático, no se encuentra información en una determinada celda, el sistema graba el registro con la observación y se debe completar la información faltante mediante la opción **Modificar Manifiesto.**

**f) Viajero con documento de identidad duplicado: #######**

En el archivo que se registró existe un documento de identidad duplicado: #######. El sistema graba el registro con la observación y se debe completar la información faltante mediante la opción **Modificar Manifiesto**.

Para el registro de la información en caso de infantes (menores de 2 años que van en brazos del padre o apoderado), se debe identificar en el documento de identidad asociado al bebé, la característica de que se trata de un infante Ej.: 123456INF es decir la Línea Aérea concatenará la palabra INF al documento de identidad asociado del infante.

## **3.4.2. Restricciones para el cargado de archivos**

- **a)** No es posible registrar dos vuelos con el mismo número de vuelo, misma fecha y hora.
- **b)** No es posible registrar el mismo archivo dos (2) veces (verificación de la totalidad de pasajeros mediante el documento de identificación.)

## **3.5. Opción "Consulta Viajero - Tripulante".**

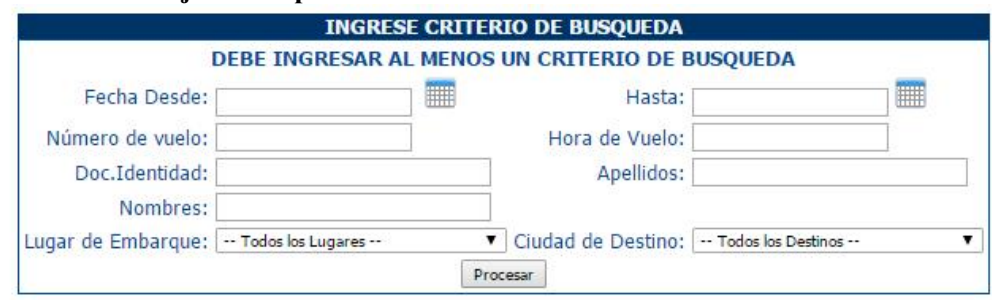

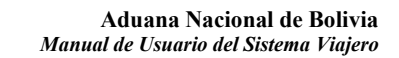

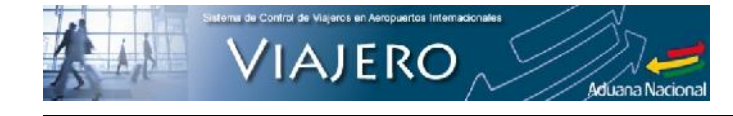

La opción permite visualizar reportes de los pasajeros y/o tripulantes. Aclarando que los campos consignados en el formulario, son criterios de búsqueda o filtros. Con el ingreso de dos criterios de búsqueda, es posible generar el reporte.

Ej.: Si desea ver todos los vuelos y pasajeros del día 28/03/2015.

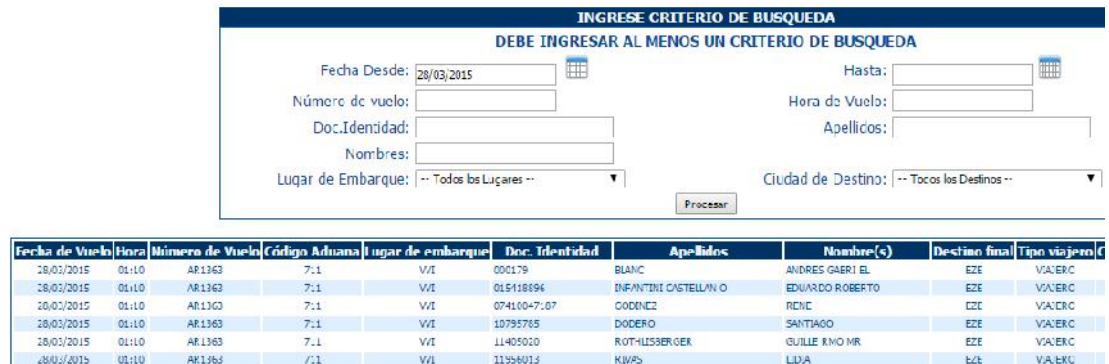

Ej.: Si desea ver todos los vuelos y pasajeros de los días 15/03/2015 al 20/03/2015 con destino a VVI.

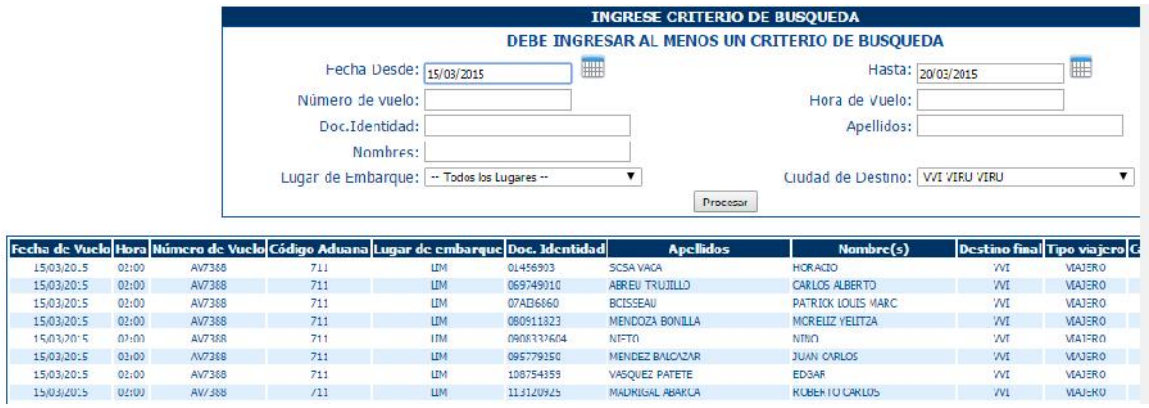

Ej.: Si desea ver todos los vuelos efectuadas por el pasajero "Choque Pedro"

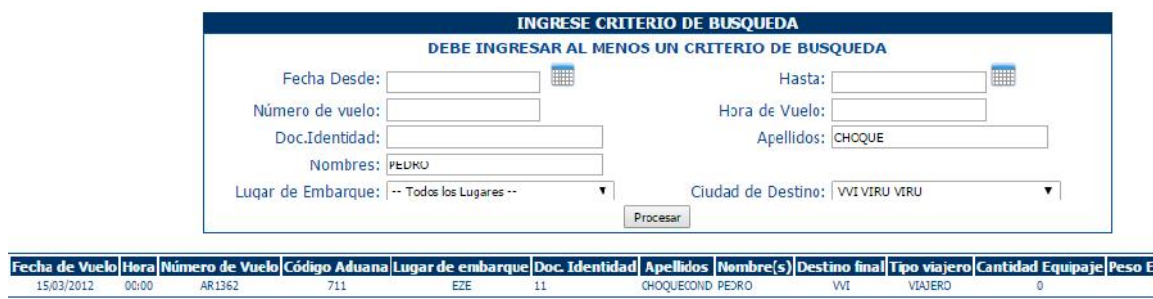

## **3.6.Opción "Consulta Vuelo".**

La opción Consulta permite visualizar reportes de los vuelos. Aclarando que los campos consignados en el formulario, son criterios de búsqueda o filtros. Con el ingreso de dos criterios de búsqueda, es posible generar el reporte. La primera columna contiene la opción 'Ver Detalles' que muestra el Detalle del pasajeros/tripulantes del vuelo.

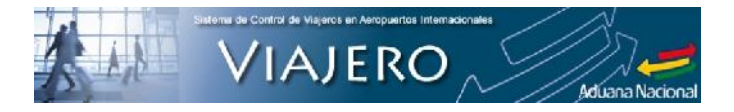

Ej.: Si desea ver todos los vuelos del día 02/08/2015.

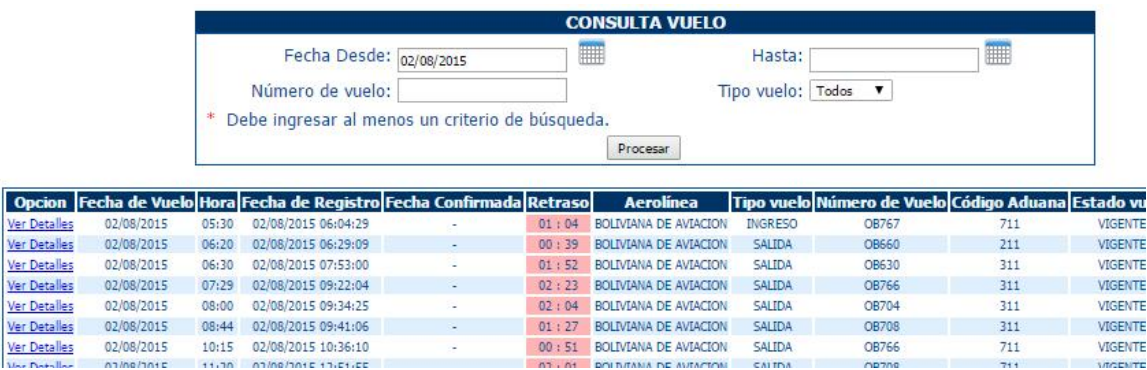

## **3.7.Opción "Modificar Manifiesto".**

La línea aérea una vez que haya cargado su archivo al sistema, puede adicionar, eliminar o editar datos de los pasajeros y/o tripulantes, mediante la opción **"Modificar Manifiesto"**, a cuyo efecto la línea aérea debe digitar en dicha opción los mismos datos que ingreso al momento de subir su archivo.

## formulario "Registrar Archivo"

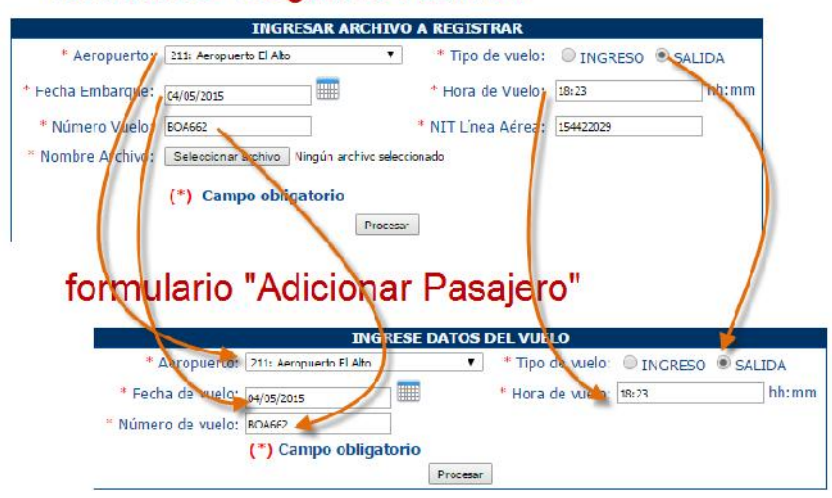

Se presiona sobre el botón "Procesar", el sistema despliega el listado de pasajeros y/o tripulantes, al mismo tiempo se muestran las opciones **"Adicionar"**, **"Elimina"** y **"Edita".**

La opción "**Modificar Manifiesto**" estará habilitada para todos los vuelos hasta que la administración de aduana de aeropuerto confirme el vuelo registrado por la línea aérea, una vez confirmado el vuelo, no se podrá realizar modificación alguna.

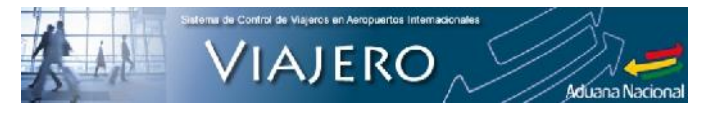

**Aduana Nacional de Bolivia** *Manual de Usuario del Sistema Viajero*

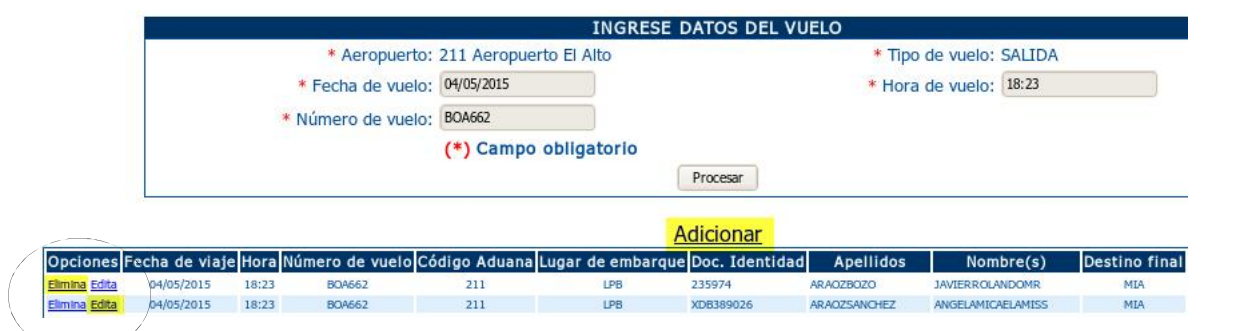

Al presionar sobre la opción **"Adicionar"** se despliega un formulario para completar la información del pasajero y/o tripulante.

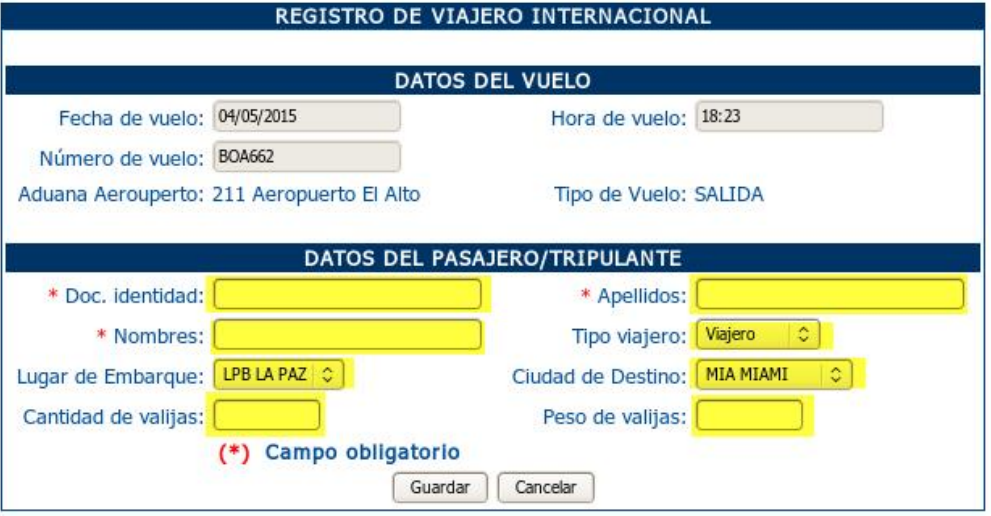

Al presionar el botón **"Guardar"** la información ingresada se registra en el sistema, mostrando un mensaje de éxito.

El formulario es limpiado para facilitar el registro de un segundo pasajero y/o tripulante

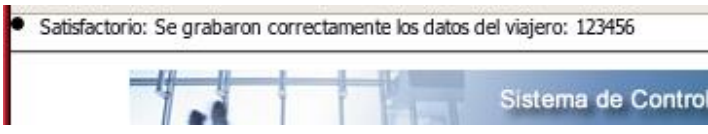

\* Si el documento de identidad ya existe en el vuelo, se despliega un mensaje de error.

Al presionar sobre la opción **"Edita"** se despliega un formulario con la información del registro seleccionado, se corrige y/o completa la información del pasajero y/o tripulante, se presiona **"Guardar"** y la información digitada es registrada, al finalizar la acción se muestra un mensaje de éxito.

Al presionar sobre la opción **"Elimina"** el sistema a punto de eliminar el registro seleccionado, se muestra un mensaje de confirmación de la acción.

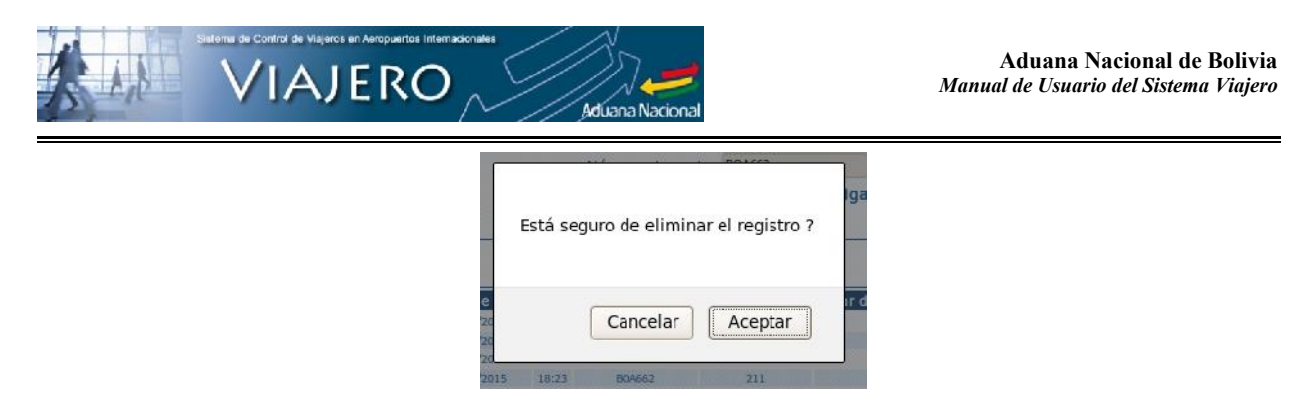

## **3.8.Opción "Anular Manifiesto".**

Esta opción permite a la línea aérea anular el manifiesto registrado anteriormente en el sistema, a cuyo efecto la línea aérea debe escoger el motivo 'Observación' de la anulación:

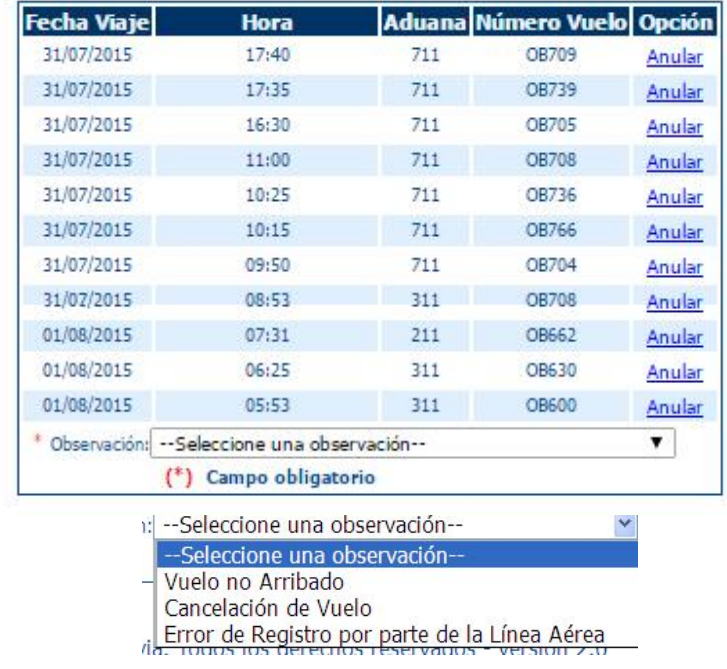

Esta opción estará habilitada hasta antes que la administración de aduana de aeropuerto confirme el vuelo registrado por la línea aérea.